# **SQL commands in Webmin**

### **Contents**

- 1 Overview
- 2 Login to Webmin
- 3 Access the MySQL Database Webmin Module
- 4 Select the database to work with • 5 View the tables within the selected database
- 6 Executing SQL commands

#### **Overview**

This document illustrates how to execute SQL Commands through the Webmin appliance feature. For a list of MySQL commands see MySQL Queries How To Guide.

#### **Login to Webmin**

For information on logging into Webmin and troubleshooting information, see the Webmin How To Guide.

### **Access the MySQL Database Webmin Module**

You can access the MySQL component of Webmin by clicking Servers -> MySQL Database Server:

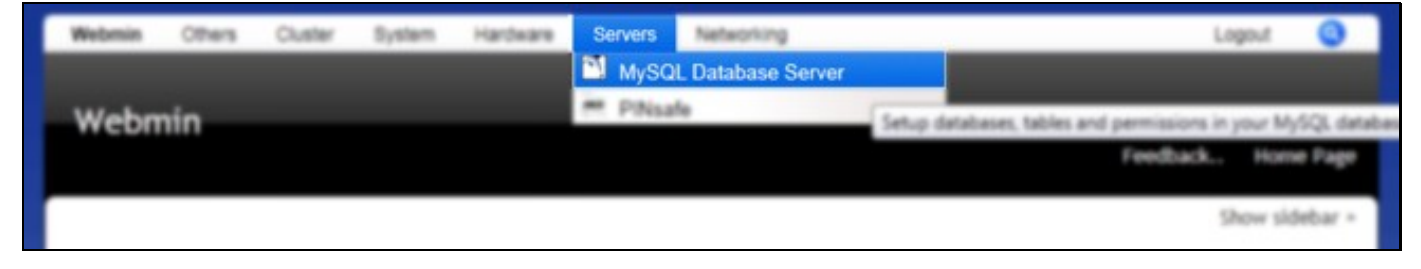

#### **Select the database to work with**

From the MySQL screen you can access the pinsafe\_rep database to perform queries against it:

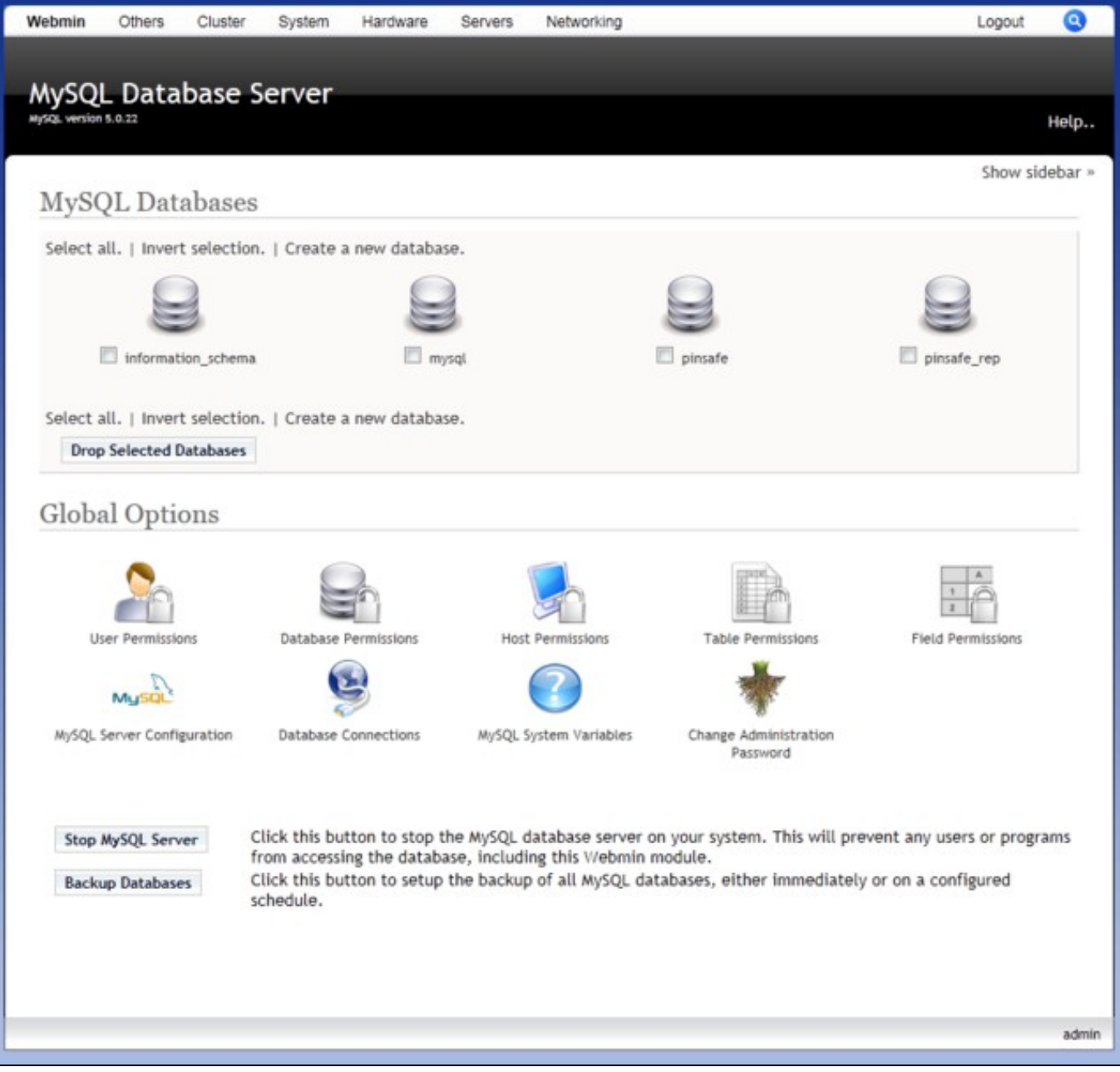

## **View the tables within the selected database**

After selecting the database you want to work with (usually pinsafe\_rep), you can view the tables within the database:

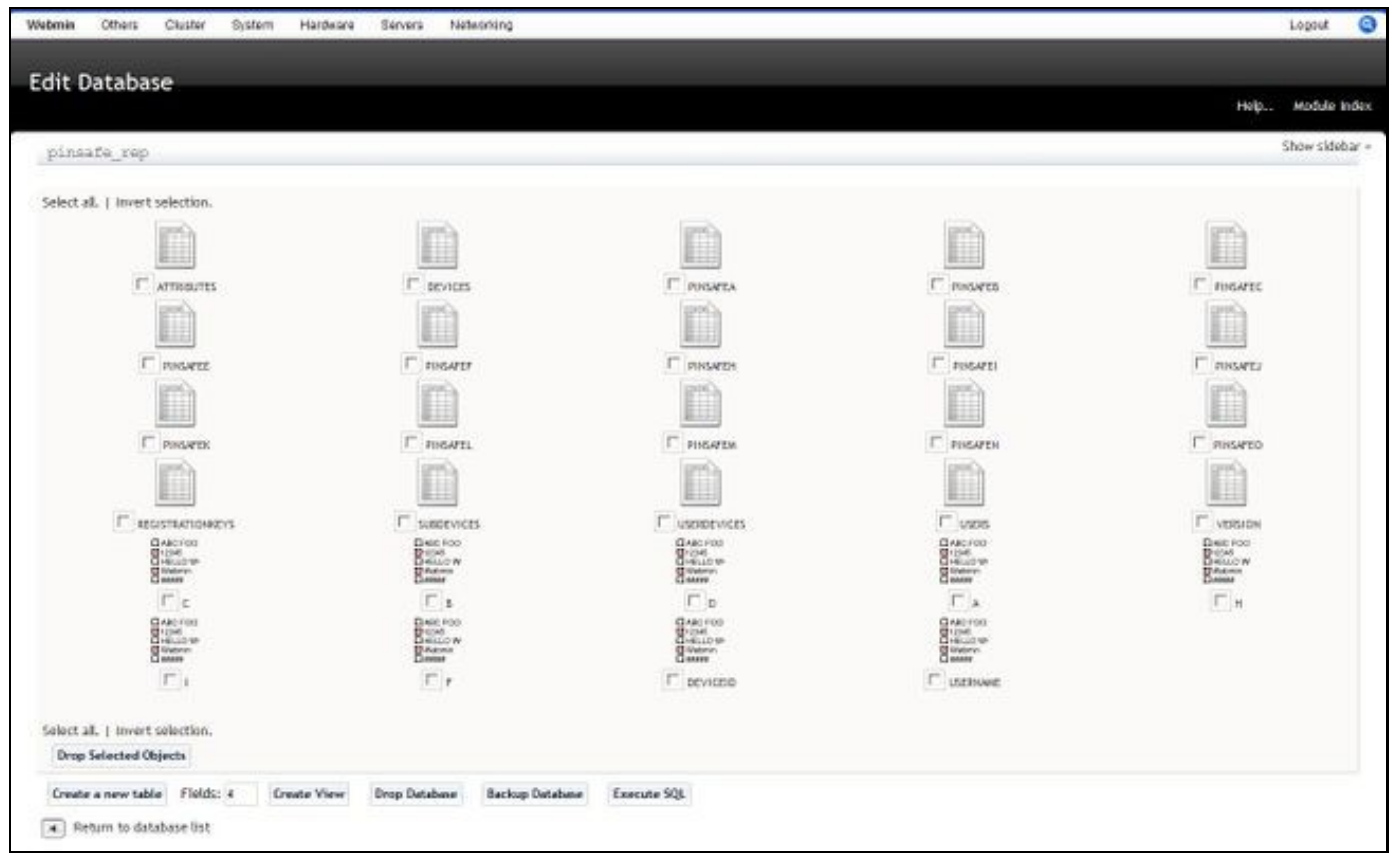

# **Executing SQL commands**

From the above screen you can click on the **Execute SQL** button. You will then be taken to a screen where you can enter an SQL command:

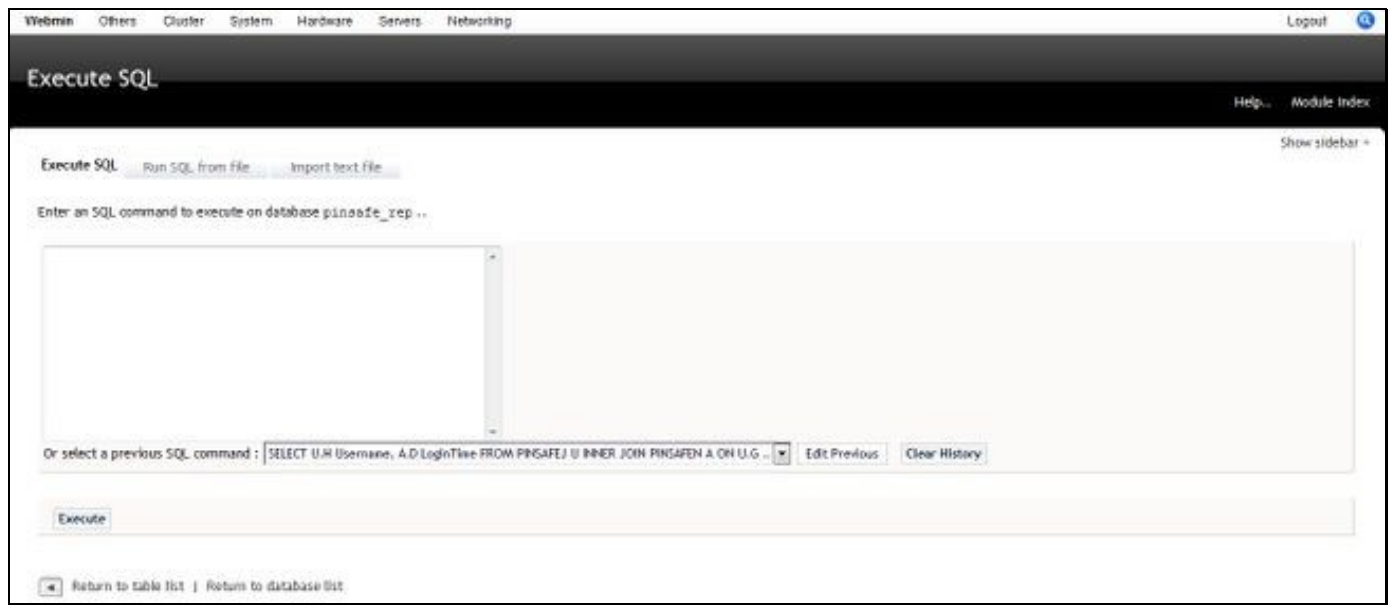

Enter the SQL query into the text box then click on Execute:

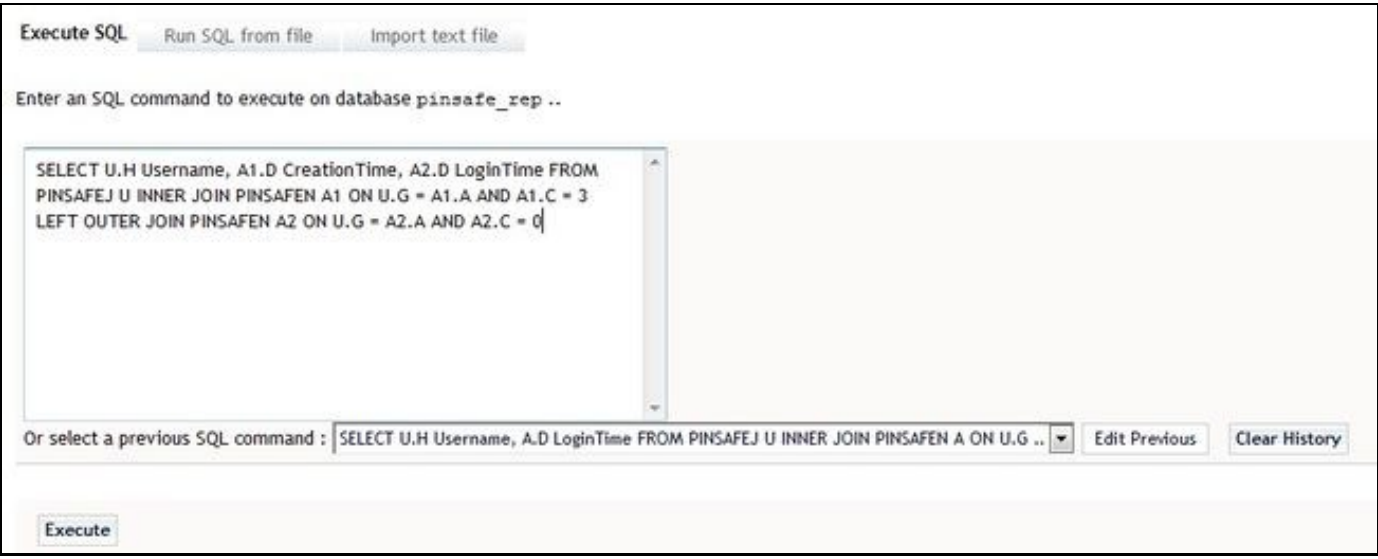

The output will be displayed:

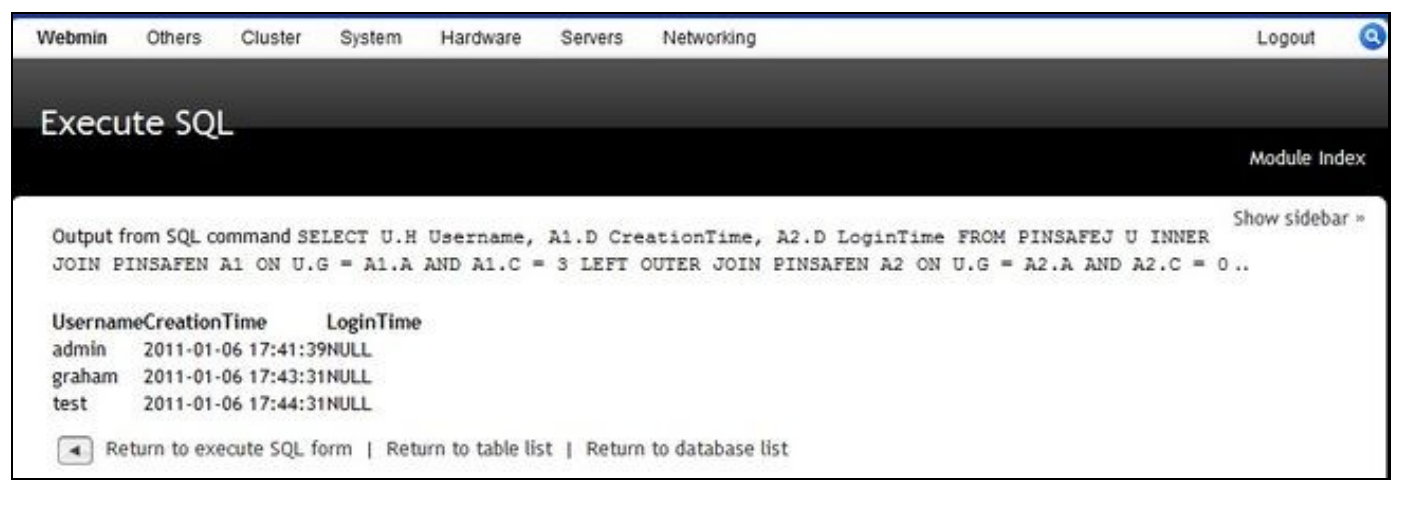